What does Sage do? <http://www.sagemath.org>

Craig Citro and William Stein UCLA Math / UW Math

<span id="page-0-0"></span>January 21, 2009

K ロ > K 御 > K 至 > K 至 > 「 至 | の 9.0^

# **Outline**

### 1 [What does Sage do?](#page-1-0)

### 2 [What Sage Does: The Details](#page-16-0)

[Some of Sage's mathematical strengths](#page-18-0)

K ロ > K @ > K 할 > K 할 > 1 할 > 9 Q Q\*

- [Cython](#page-24-0)
- **[Parallel Computing in Sage](#page-30-0)**
- [Interact](#page-32-0)
- [The Notebook](#page-35-0)
- [Open Source in Sage](#page-37-0)
- <span id="page-1-0"></span>■ [Sage and Correctness Testing](#page-38-0)

```
sage: factor (2009)
7^{\circ} * 41
sage: time n = number_of_partitions(10°8)CPU times: user 2.39 s, sys: 0.00 s, total: 2.39 s
sage: len(n.digits())11132
sage: integrate (sin(x)*exp(x),x)e^x x * (sin(x) - cos(x))/2sage: time w = pi. str(10^6)CPU times: user 1.22 s, sys: 0.00 s, total: 1.22 s
```
## Sage solves interesting mathematical problems quickly

sage:  $G =$  Alternating Group  $(4)$ ; H = G. cayley\_graph (); H. show3d ()

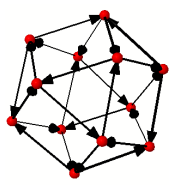

```
sage: A = H. automorphism_group(); A
Permutation Group with gens [(1,2,12)(3,5,4)(6,7,8)(9,11,10),
(1, 4)(2, 6)(3, 8)(5, 9)(7, 10)sage: A. order()24sage: for n in [3..7]:
          An = Alternating Group (n); G = An cayley graph ()
          print n, An. order (), G. automorphism group (). order ()3 3 3
4 12 24 \# <--- theorem or bug?
5 60 60
6 360 360
7 2520 2520
```

```
sage: E = Elliptic Curve ([12, 3, 4, 5, 6]); show (E)y^2 + 12xy + 4y = x^3 + 3x^2 + 5x + 6-37.4 -37.1 -36.8 -36.5sage: factor(E, conductor(t))2ˆ4 ∗ 5 ∗ 11 ∗ 13 ∗ 277
sage: time E.random()2
CPU time: 0.02 s, Wall time: 0.49 s
sage: time E.gens()
[(-6 : 66 : 1), (-2 : 20 : 1)]\overrightarrow{CPU} time: 0.00 s, Wall time: 0.64 s
```
(2.3) Conjecture. If  $E(K)$  has rank 1, then the integer  $c \cdot m \cdot u_K \cdot |III_K|^{\frac{1}{2}}$  is divisible by t.

d e f d a t a (E , D ) : F = E . q u a d r a t i c t w i s t (D ) . mi nim al m o d el ( ) rE = E . r a n k ( ) ; rF = F . r a n k ( ) T = E . t o r s i o n o r d e r ( ) ∗ F . t o r s i o n o r d e r ( ) c q p r o d = E . t am a g aw a p r o d uc t ( ) L E = E . l s e r i e s ( ) . d o k c h i t s e r ( ) . d e r i v a t i v e ( 1 , rE ) L F = F . l s e r i e s ( ) . d o k c h i t s e r ( ) . d e r i v a t i v e ( 1 , rF ) om2 = 2∗ a b s (E . p e r i o d l a t t i c e ( ) . b a s i s m a t r i x ( ) . d e t ( ) ) s h a = r ound ( a b s ( ( L E∗L F / ( f a c t o r i a l ( rE ) ∗ f a c t o r i a l ( rF ) ) ) ∗ Tˆ2 ∗ s q r t ( a b s (D) , p r e c =53) / ( om2 ∗ E . r e g u l a t o r ( ) ∗ F . r e g u l a t o r ( ) ∗ c q p r o d ˆ 2 ) ) ) s h a = o d d p a r t ( s h a ) r e t u r n o d d p a r t (T) , o d d p a r t ( c q p r o d ) , s q r t ( s h a ) s ag e : E = E l l i p t i c C u r v e ( ' 1862a1 ' ) ; E . r a n k ( ) 2 s ag e : f o r D i n E . h e e g n e r d i s c r i m i n a n t s l i s t ( 1 0 ) : p r i n t D, d a t a (E ,D) −31 ( 3 , 3 , 1 ) . . .

```
sage: N = 2^2 17 - 1; M = 2^2 18 - 1; ls = [N,M]
sage: time factor (N)127 ∗ 5209 ∗ 62497 ∗ 2147483647 ∗ 6268703933840364033151 ∗ . . .
CPU time: 1.00 s, Wall time: 1.17 s
sage: time \left[ factor(x) for x in \left[ s \right][127 * 5209 * 62497 * ... , 3 * 104124649 * 745988807 * ...]CPU time: 2.23 s, Wall time: 2.44 s
sage: Qparallel(2)\ldots def f_para(n):
... return factor(n)
sage: time v = list (f para (ls))
CPU time: 0.03 s. Wall time: 1.50 s
```
## Sage draws pretty pictures . . .

```
\# Steiner surface/Roman's surface with embedded sphere
sage: u, v = var('u.v')sage: fx = sin(2*u) * cos(v) * cos(v); fy = sin(u) * sin(2 * v)sage: f(z = cos(u) * sin(2*v)\texttt{sage:} \ \texttt{(sphere((0,0,0), 0.7, \text{ } opacity=0.5)} +
     p a r a m e t ric _ p l o t 3 d ( [ f x , f y , f z ] , ( u , − p i / 2 , p i / 2 ) ,
     (\mathsf{v} \, , \, -\mathsf{pi} \, / 2 , \mathsf{pi} \, / 2) , frame=False , <code>color="</code> red" ))
```
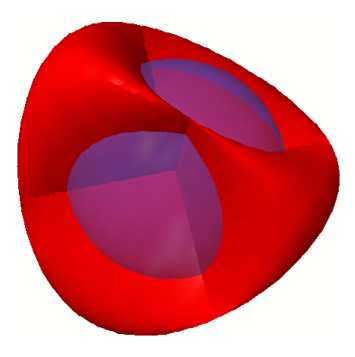

from s c i p y im p o r t i o x = i o . l o a dm a t (DATA + ' yodapose . mat ' ) from s ag e . p l o t . p l o t 3 d . i n d e x f a c e s e t im p o r t I n d e x F a c e S e t V = x [ 'V ' ] ; F3 = x [ 'F3 ' ] −1; F4 = x [ 'F4 ' ]−1 Y = I n d e x F a c e S e t ( F3 , V, c o l o r = C o l o r ( '#00aa00 ' ) ) + I n d e x F a c e S e t ( F4 , V, c o l o r = C o l o r ( '#00aa00 ' ) ) Y = Y. r o t a t e X (−1) Y. show ( a s p e c t r a t i o = [ 1 , 1 , 1 ] , f r ame = F al s e , f i g s i z e = 4 )

(ロ) (伊) (ミ) (ミ) - ミ - のQ(V)

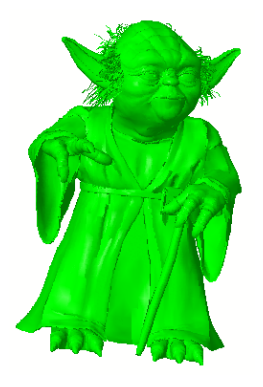

\n
$$
\text{sage: } a = \text{animate} \left( \left[ \text{circle} \left( (i, i), 1 - 1 / (i + 1), \text{ blue} = i / 10 \right) \right] \right.\n \text{for } i \text{ in } \text{srange} \left( 0, 2, 0.2 \right) \right],
$$
\n

\n\n $\text{xmin = 0, ymin = 0, xmax = 2, ymax = 2, figsize = [2, 2])}$ \n

 $sage: show(a)$ 

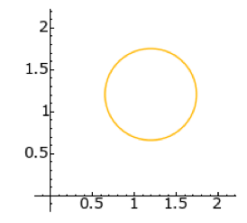

K ロ > K 御 > K 至 > K 至 > 「 至 | の 9.0^

```
\texttt{sage}: \texttt{gp(2)} + \texttt{singular(5)}7
\text{sage}: \text{var}('x')sage: f = sin(x^2) + pi/2sage: show(f. integrate()\sqrt{\pi}\left(\left(\sqrt{2}i+\sqrt{2}\right)\text{erf}\left(\frac{\left(\sqrt{2}i+\sqrt{2}\right)x}{2}\right)\right)\bigg)+(\sqrt{2}i-\sqrt{2}\bigg)erf\bigg(\frac{(\sqrt{2}i-\sqrt{2})x}{2}\bigg)!!
                                        \frac{1}{8} + \frac{\pi x}{2}sage: g = mathematica(f); g
Pi/2 + Sin [x^2]\texttt{sage}: g. Integrate(x)(Pi * x)/2 + Sqrt[Pi/2] * FresnelS [Sqrt[2/Pi] * x]\frac{\pi x}{2}+\sqrt{\frac{\pi}{2}}\mathcal{S}\left(\sqrt{\frac{2}{\pi}}x\right)
```
**KORK EXTERNE PROVIDE** 

```
sage: r_console()
R version 2.6.1 (2007-11-26)
Copyright (C) 2007 The R Foundation for Statistical Computing
ISBN 3−900051−07−0
 . . .
> 3\begin{bmatrix} 1 & 3 \end{bmatrix}> x < -c(1, 2, 3, 4)> x[1] 1 2 3 4> 1/x[1] 1.0000000 0.5000000 0.3333333 0.2500000
> q()
```

```
sage:
```
# Sage makes visualizing mathematics easy

v a r ( ' x ' ) x0 = 0 @ i n t e r a c t d e f ( f = i n p u t b o x ( s i n ( x )∗ e ˆ(−x ) ) , o r d e r = ( 1 . . 1 2 ) ) : p = p l o t ( f , −1, 5 , t h i c k n e s s = 2 ) d o t = p o i n t ( ( x0 , f ( x0 ) ) , p o i n t s i z e = 8 0 , r g b c o l o r = ( 1 , 0 , 0 ) ) f t = f . t a y l o r ( x , x0 , o r d e r ) p t = p l o t ( f t , −1, 5 , c o l o r = ' g r e e n ' , t h i c k n e s s = 2 ) h tml ( ' \$ f ( x )\;=\;%s\$ '%l a t e x ( f ) ) h tml ( ' \$\ h a t { f }( x;%s )\;=\;%s+\m a thc al {O}( xˆ{%s }) \$ '%( x0 , l a t e x ( f t ) , o r d e r +1)) show ( d o t + p + pt , ymin = −.5 , ymax = 1 )

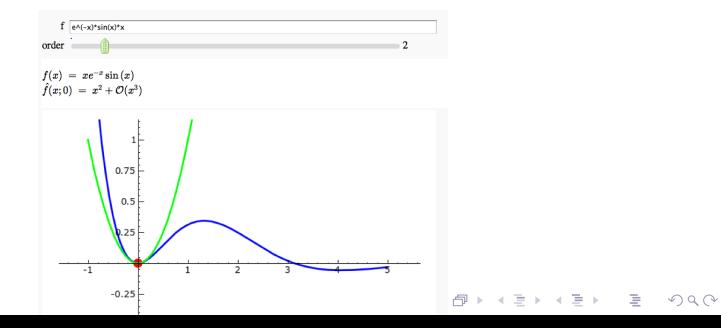

# Curious? Easy access to source code. Change anything.

```
sage: n = 5.1sage: n.floor??
    def floor (self):
         """"
         Returns the floor of this number
         EXAMPLES:
              sage: R = RealField()sage: (2.99). floor ()
              2
             sage: (2.00). floor ()
              \mathfrak{D}sage: floor (RR(-5/2))−3
              sage: floor(RR(+infinity))Traceback (most recent call last):
              . . .
              Value Error: Calling floor () on infinity or NaN
         "" ""
         c def RealNumber x
         if not mpfr_number_p(self.value):
              raise Value Error, ' Calling floor () on infinity or NaN'
         x = self . new ()
         m \text{p} \text{fr}_f floor (x \text{. value}, \text{self} \text{. value})return x. interger-part()KEE KARE KEE KE WAN
```
# Very Curious? Look at MPFR's source...

```
Look at spkg/standard/mpfr-2.3.2/src/rint.c
m p f r _ f l o o r ( m p f r _ p t r r , m p f r _ s r c p t r u )
{
  return mpfr_rint (r, u, GMP_RNDD);
}
. . .
m p f r _ r int ( m p fr _ p tr r, m p fr _ s r c p tr u, m p fr _ rnd _ t rnd _ mode)
{
... about 270 lines nested 8 levels deep ...
          /* More limbs in the integer part of u than in r.
              Just round u with the precision of r. */MPFR ASSERTD (rp := up & un > rn);
          MPN_COPY (rp, up + (un - rn), rn); /* r != u */if (rnd_away < 0)\mathcal{L}/* This is a rounding to nearest mode (GMP_RNDN or G
                  Decide the rounding direction here. */if (rnd_mode = GMP_RNDN &&
                   (r p [0] & (MPFR.LIMBONE << sh)) = 0\{ /* halfway cases rounded towards zero */
                   mp-limb<sub>-t</sub> a, b;
                   /* a: rounding bit and some of the following bit/* b: boundary for a (weight of the rounding bit). . .
       rn, MPFRLIBONE \leq sh))
```
# Very Very Curious? Look at MPIR's source...

Look at spkg/standard/gmp-mpir-svn1555.p0/src/mpn/x86\_64/add\_n.as

```
Copyright 2004 Free Software Foundation, Inc.
 Copyright 2008 William Hart
   This file is part of the MPIR Library.
. . .
; INPUT PARAMETERS
; rp rdi
; up r s i
; vp rdx
 n r c x
\%include '../ yasm_mac.inc'
    BITS 64
GLOBAL_FUNC mpn_add_n
         lea rsi, [rsi+rcx * 8]
         lea rdi, [rdi+rcx * 8]
        \text{lea} rdx, \lceil \text{rdx+rcx * 8} \rceilneg rcx
        xor eax, eax ; clear cy
         a lign 4 and in the number of the number of the state of the state of the state of the state of the state of t
. . .YOU E REPAREMENT
```
# **Outline**

### 1 [What does Sage do?](#page-1-0)

### 2 [What Sage Does: The Details](#page-16-0)

[Some of Sage's mathematical strengths](#page-18-0)

K ロ > K @ > K 할 > K 할 > 1 할 > 9 Q Q\*

- [Cython](#page-24-0)
- **[Parallel Computing in Sage](#page-30-0)**
- [Interact](#page-32-0)
- [The Notebook](#page-35-0)
- [Open Source in Sage](#page-37-0)
- <span id="page-16-0"></span>[Sage and Correctness Testing](#page-38-0)

### Sage:

- solves interesting problems quickly.
- $\blacksquare$  makes experimentation easy.
- $\blacksquare$  interfaces with everything under the sun.
- $\blacksquare$  makes creating and interacting with graphics simple.

**KOD KARD KED KED E VOOR** 

- makes sharing resources and collaborating natural.
- shows you every line of source code.
- $\blacksquare$  local or on the Web no difference.
- **is completely and totally FREE.**

# Some of Sage's strengths

- **1** Numerical linear algebra, optimization (numpy, scipy, gsl)
- **2** Exact linear and commutative algebra (Linbox, IML, etc.)

**KORK EXTERNE PROVIDE** 

- **3** Group theory
- 4 Number theory
- **5** Symbolic calculus
- **6** Coding theory
- **7** Cryptography and cryptanalysis
- 8 Graph theory
- **9** Combinatorics
- <sup>10</sup> 2d and 3d plotting
- **11** Statistics (Sage includes R)
- 12 Fast compiled code
- <span id="page-18-0"></span><sup>13</sup> Use Fortran in the notebook

# Numerical computation using scipy/numpy/matplotlib (Matlab replacement)

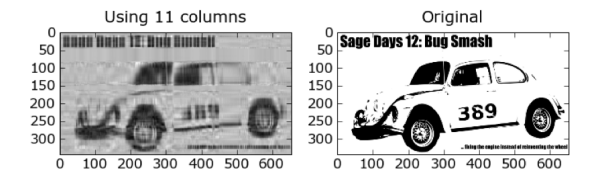

 $A \equiv \mathbf{1} \times \mathbf{1} + \mathbf{1} \oplus \mathbf{1} \times \mathbf{1} + \mathbf{1} \oplus \mathbf{1} \times \mathbf{1} + \mathbf{1} \oplus \mathbf{1} \times \mathbf{1} + \mathbf{1} \oplus \mathbf{1} \oplus \mathbf{1} + \mathbf{1} \oplus \mathbf{1} \oplus \mathbf{1} + \mathbf{1} \oplus \mathbf{1} + \mathbf{1} \oplus \mathbf{1} + \mathbf{1} \oplus \mathbf{1} + \mathbf{1} \oplus \mathbf{1} + \mathbf{1} \oplus \mathbf{1} +$ 

 $\equiv$ 

 $\Omega$ 

```
import pylab
A = \text{p} v lab . im read (DATA + 'bug . png')
Agray = p y l a b . mean (A, 2)def svd_image(Agray, i):
     siz = p v lab . shape (Agray)
    u, s, v = pylab.linalg.svd(Agray)Anew = s[0] * pylab.outer(u[0:,0], v[0,0:])for j in range(i):
         uu = u [0:, j+1]; vv = v [j+1,0]op = p v lab . outer (uu , vv )
         Anew = copy(Anew) + pylab.dot(s[j+1], op)p v l a b . figure (): p v l a b . subplot (121)pylab . imshow (Anew); pylab . gray ()
     pvlab . title ('Using ' + str(i+1) + ' columns')
     p v l a b p s u b p l o t (122): p v l a b . imshow (Aerav)p y lab, g ray (): p y lab, title ('Original'); p y lab, save fig ('x, png')
@ i n t e r a c t
```

```
def energy_in_svd(i=slider(0, 50, 1)):
    svd_image (Agray, i)
```
### Determinants of Integer Matrices

```
sage: a = random_matrix(ZZ, 200, x=-2^128, y=2^128)
sage: time d = a \cdot det()CPU time: 4.25 s, Wall time: 4.49 s
```
Table 9.2: Time in seconds to compute the **determinant** of a random  $n \times n$  matrix whose entries are uniformly distributed in the interval  $[-2^b, 2^b]$ , where  $b = \text{bits}$ .

|            | $\boldsymbol{n}$ | 8 bits | 32 bits | 128 bits | 256 bits | $512 \; bits$ |
|------------|------------------|--------|---------|----------|----------|---------------|
| Sage       | 50               | 0.0    | 0.1     | 0.3      | 0.8      | 3.7           |
|            | 250              | 1.3    | 2.0     | 9.1      | 31.5     | 138.2         |
|            | 500              | 7.2    | 12.6    | 54.9     | 190.2    | 646.6         |
|            | 1000             | 55.6   | 105.0   | 397.3    | 1057.4   | 3435.1        |
|            | 1500             | 230.6  | 407.0   | 1242.7   | 3255.8   | 8133.3        |
|            | 2000             | 544.1  | 997.1   | 2828.0   | 6138.2   | 15533.5       |
|            | 3000             | 1991.8 | 3132.5  | 7473.8   | 14385.3  | 39834.7       |
| Magma      | 50               | 0.1    | 0.1     | 0.3      | 0.6      | 1.8           |
|            | 250              | 0.4    | 12.8    | 62.9     | 192.3    | 659.2         |
|            | 500              | 3.8    | 108.5   | 455.7    | 1175.5   | 4362.9        |
|            | 1000             | 40.1   | 677.7   | 3871.2   | 9406.8   | 25430.3       |
|            | 1500             | 122.4  | 3085.8  | 12327.8  | 28987.9  | 78741.3       |
|            | 2000             | 219.7  | 6097.1  | 26438.8  | 63898.0  | 185228.1      |
|            | 3000             | 1175.2 | 17868.7 | 82417.0  | 207316.0 |               |
| <b>NTL</b> | 50               | 0.0    | 0.0     | 0.1      | 0.1      | 0.3           |
|            | 250              | 2.2    | 9.5     | 40.3     | 43.0     | 93.2          |
|            | 500              | 46.6   | 119.3   | 359.3    | 1104.5   | 2100.8        |
|            | 1000             | 659.8  | 1943.2  | 7158.3   | 14538.8  | 28711.5       |
| <b>GAP</b> | 50               | 0.1    | 0.5     | 2.9      | 5.5      | 20.5          |
|            | 250              | 107.7  | 548.4   | 4533.3   |          |               |
| Pari       | 50               | 0.0    | 0.1     | 0.4      | 1.0      | 3.2           |
|            | 250              | 667.6  | 1288.3  | 3856.3   |          |               |

 $\begin{array}{cccccccccccccccccc} \ast & \ast & \equiv & \ast & \quad \equiv & \quad \text{and} \; \alpha \end{array}$ 

Sage comes standard with over 70 packages, including:

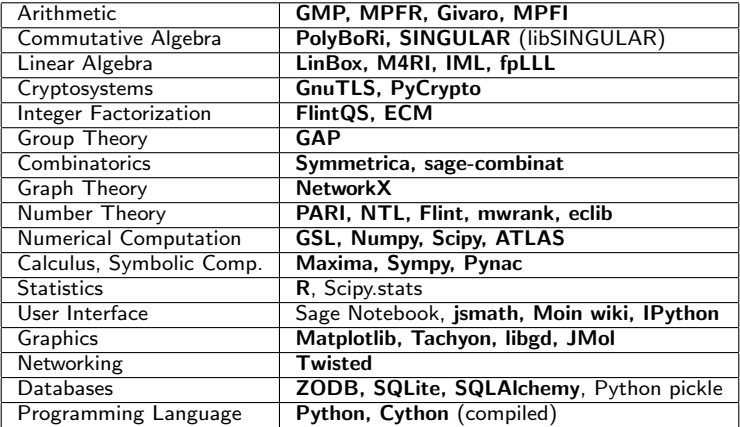

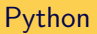

# $\rightarrow$  python

Sage is written in Python, a widely used and well regarded programming language, and also uses Python as the user language. So unlike every other piece of mathematical software in the world, Sage uses a mainstream programming language as the user language, instead of creating our own new language.

**K ロ ▶ K @ ▶ K 할 X X 할 X → 할 X → 9 Q Q ^** 

# Python

The choice of Python has a huge number of positive impacts, including:

- **I lots of well-written introductions and reference material for Python** already out there, for programmers of every level of experience
- $\blacksquare$  an extremely fast development cycle companies such as Google and LucasFilm use Python for rapid prototyping and development
- an insane number of standard and third-party libraries available, for everything from web programming to image compression to scientific computing
- we don't have to be in the business of being language designers!

However, there is one disadvantage: since it's such a dynamic programming language, Python programs are often slower than their direct equivalents in C. The answer: Cython.

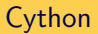

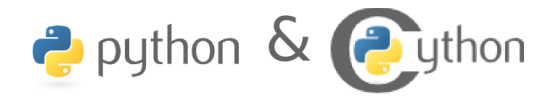

K ロ > K @ > K 할 > K 할 > 1 할 > 9 Q Q\*

Cython (<http://www.cython.org>) lets you:

- declare attributes for your classes with C datatypes
- declare methods to take and return C datatypes
- <span id="page-24-0"></span>interface with your existing  $C/C++$  libraries

# Cython

```
\texttt{sage}: \texttt{def} mysum(N):... s = int(0)\ldots for k in range (1, N):
\cdot \cdot \cdot s += k
... return s
sage: time mysum(10°6)499999500000 L
CPU time: 0.18 s, Wall time: 0.26 s
sage: %cython
\texttt{sage}: \texttt{def} mysum_cython(N):
... cdef int k
\ldots cdef long long s = 0\dots for k in range (N):
. . . s + = k. . . . . . . return s
sage: time mysum_cython(10°6)499999500000 L
CPU time: 0.00 s, Wall time: 0.00 s
```

```
sage: timeit('mysum(10<sup>0</sup>6)')5 loops, best of 3: 254 ms per loop
sage: timeit ('mysum_cython (10^{\circ}6)')
625 loops, best of 3: 1.24 ms per loop
sage: 254/1.24204 838709677419
sage: mysum_cython(10^210)Traceback ( click to the left for traceback)
. . .
Overflow Error: long int too large to convert to int
```
No one wants to declare types for all of their objects, and manually allocate and deallocate our C objects – this is one of the reasons we aren't using C in the first place!

**KOD KARD KED KED E VOOR** 

We don't have to. The Cython development model:

- Write code in Python.
- Get it working correctly.
- Profile the code.
- **Move the inner loops to Cython.**

### Jason Grout:

 $>$  I spent two or three days working on this. Here is the end result: 0.24 > seconds compared to 150 seconds. Such is the power of Cython :). That's  $>$  a speedup of a factor of 150.64/0.24=627!

This particular function, because it is so fast now, has become a regular tool in our research and has led to discovering at least one counter-example to a conjecture that was open for several months.

**KOD KARD KED KED E VOOR** 

Not that you needed any more reasons, but here are a few more amazing things that Cython has to offer:

- Built-in profiling/annotation tools for performance analysis
- Automatic conversion between most Python and C types (whenever it would make sense)
- $\blacksquare$  Cython can also be used to interface with  $C++$  libraries (only a small amount of black magic needed!)

By now, everyone's heard that we need to move to multicore and distributed computing to be taking advantage of tomorrow's finest hardware. Sage has two primary ways of doing this:

- Python is an excellent scripting language, which means it's fairly trivial to write Python scripts to queue up jobs on your local supercomputing cluster. Unlike other math software, Sage has no site licenses – which makes this completely straightforward. We've done this on the supercomputers at UT Austin, with hundreds of Sage processes running concurrently for a week or more at a time.
- <span id="page-30-0"></span>■ The @parallel decorator, built using the pyprocessing Python extension. This gives a quick and easy way to take advantage of multiple cores. The @parallel decorator is simple to use and quite robust – there's nothing to learn, it just works.

**KORK ERKER EI VAN** 

```
sage: |s| = [2^n n-1 for n in [190..210]sage: time v = [ factor(x) for x in \overline{15}[127 * 5209 * 62497 * ... , 3 * 104124649 * 745988807 * ... ]Time: CPU 9.32 s, Wall: 9.32 s
sage: Qparallel(6)sage: def f-para(n):... return factor(n)
sage: time v = list (f_{\text{-}}para(\text{ls}))Time: CPU 0.04 s, Wall: 2.95 s \# 2.95s = longest factorization
```
- Interact is a great example of a useful tool: it turns one moderately annoying task (running the same series of commands on varying inputs) into a ridiculously easy task. Therein lies its utility.
- <span id="page-32-0"></span>Interact allows you to visually explore a data set, and get data as you explore – regardless of whether you want textual or visual information (or both!).

K ロ ▶ K @ ▶ K 할 > K 할 > | 할 > 10 Q Q Q

### Interact at work

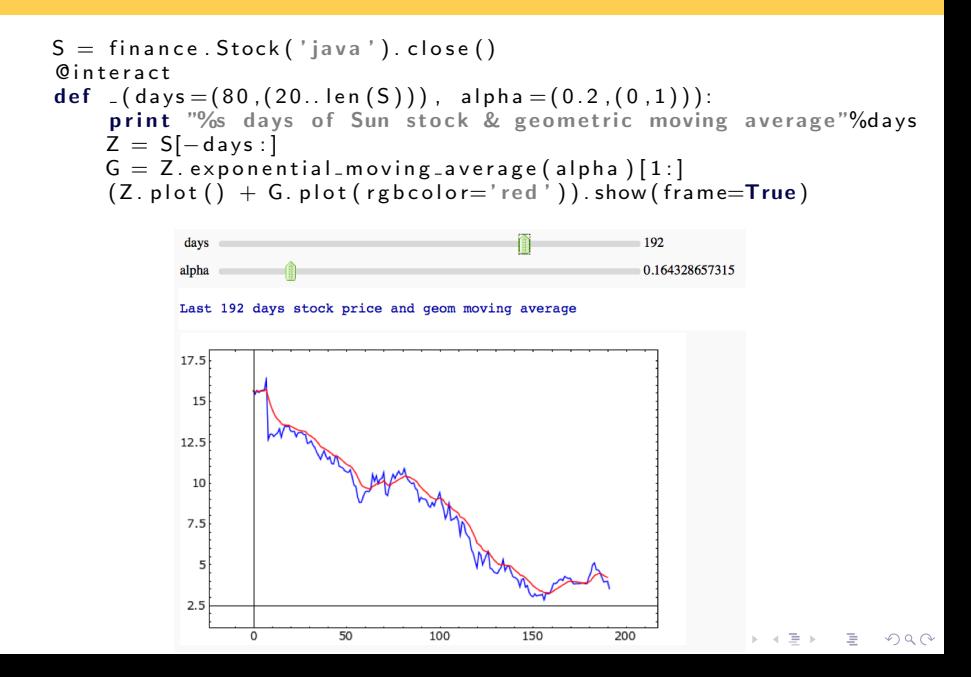

## Inheritance hierarchy of 1

```
def class_hierarchy(cls, v):
    v . append (str (cls))for supercls in cls. _ bases _.
         class\_{hierarchy} (supercls, v)
@ i n t e r a c t
def ( object =1):
    print '<html>h1>Inheritance hierarchy of \frac{1}{1} /nl>'%object
    print '<font color="#333333"><pre>'
    v = []; class_hierarchy(object.__class__, v)
    print '\n\pi' ioin (\lceil' .'*(3 * i)+w for i, w in
                en umerate (reversed (v))]). replace ('<','&lt;')
    print \langle/pre>\rangle/font>\rangle/html>'
```

```
object \boxed{1}Inheritance hierarchy of 1
<type 'object'>
...<type 'sage.structure.sage object.SageObject'>
......<type 'sage.structure.element.Element'>
.........<type 'sage.structure.element.ModuleElement'>
.............<type 'sage.structure.element.RingElement'>
...........................<tvpe 'sage.rings.integer.Integer'>
                                    (1) (1) (1) (1) (1) (1) (1) (1) (1) (1) (1) (1) (1) (1) (1) (1) (1) (1) (1) (1) (1) (1) (1) (1) (1) (1) (1) (1) (1) (1) (1) (1) (1) (1) (1) (1) (1)
```
Sage has the command line interface you'd expect, but Sage also comes with a web interface that works with your favorite browser.

Guido van Rossum, creator of Python

In recent times, I have not had either the need or the desire to do any GUI development at all. Probably not at all in the last three years. I've done plenty of web development. In general there is a lot of focus change where people don't develop as many desktop apps anymore. . . . There is less and less need for GUI apps.

<span id="page-35-0"></span>On the face of it, the Notebook is a smooth and clean way to build a graphical interface on several platforms, without having to devote a huge amount of our resources on designing and maintaining a UI ourselves. However, the Notebook gives you so much more . . .

Here are some of the many uses of the Sage Notebook:

- By starting a Notebook server on your work machine, you can now use any computer with a web browser (read: any computer made after 1994) to connect to it and make use of that hardware.
- The Notebook makes an excellent tool for teaching.
- Sage worksheets are excellent for giving presentations.
- By sharing your worksheets with other users on a common Notebook server, you can easily collaborate with anyone who has access to that machine.

**KOD KARD KED KED E VOOR** 

We've taken several important lessons from the world of mathematics and applied them to Sage.

- As you've seen, you can inspect every line of code used in a computation in Sage, just as you can look at every line in a proof of a theorem, and a proof of every theorem it uses, etc.
- <span id="page-37-0"></span>I Just as with mathematical papers, every line of code that makes it into Sage nowadays goes through a formal refereeing process.

**KOD KARD KED KED E VOOR** 

Before every single release, we:

- $\blacksquare$  build Sage on dozens of different combinations of CPU and operating system (the "build farm"),
- **n** run the doctest suite on every one of these machines, currently around 77000 doctests (not counting the testing we do on the various components of Sage),

**KOD KARD KED KED E VOOR** 

- ask volunteers on sage-devel to do the same, and
- **report all issues, and wait to release until these are fixed.**

<span id="page-38-0"></span>We also keep track of all known bugs on our bug tracker, http://trac.sagemath.org.

So it's really reassuring to find out that we take so much care to maintain the correctness of the Sage codebase, and that we regularly test before releasing. It makes trusting Sage much easier. However . . . it should also make you want to contribute your code to Sage right now.

Why should you want to drop what you're doing and contribute code to Sage? Because it means that we will do the job of testing and maintaining your code for the rest of the life of the Sage project. If you can get your code cleaned up and in shape enough to be part of the Sage codebase, it becomes part of the Sage doctest suite. This is particularly nice for examples in books or papers.

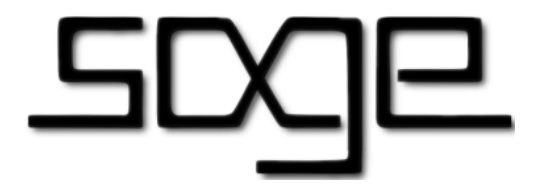

There are a number of important principles that guide Sage development. Here are a few of the key ones:

- **Don't reinvent the wheel. Build the car instead.** This means that as much as possible, Sage uses existing open source libraries and packages instead of spending time repeating existing efforts.
- If it isn't tested, it's broken. We want Sage to be powerful and robust system that people can use and trust for their research. Having an extensive test suite is absolutely vital for this purpose.

**KORK EXTERNE PROVIDE** 

- Talk is cheap. Show me the code.
- Development should be a public process.

<span id="page-41-0"></span>Thanks for listening!

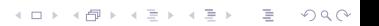